# **ברוכים הבאים למערכת רישום עבודה קארמה!**

בכניסה נקליד תעודת זהות ומספר עובד פעם אחת < לאחר מכן המערכת תזכור את הפרטים

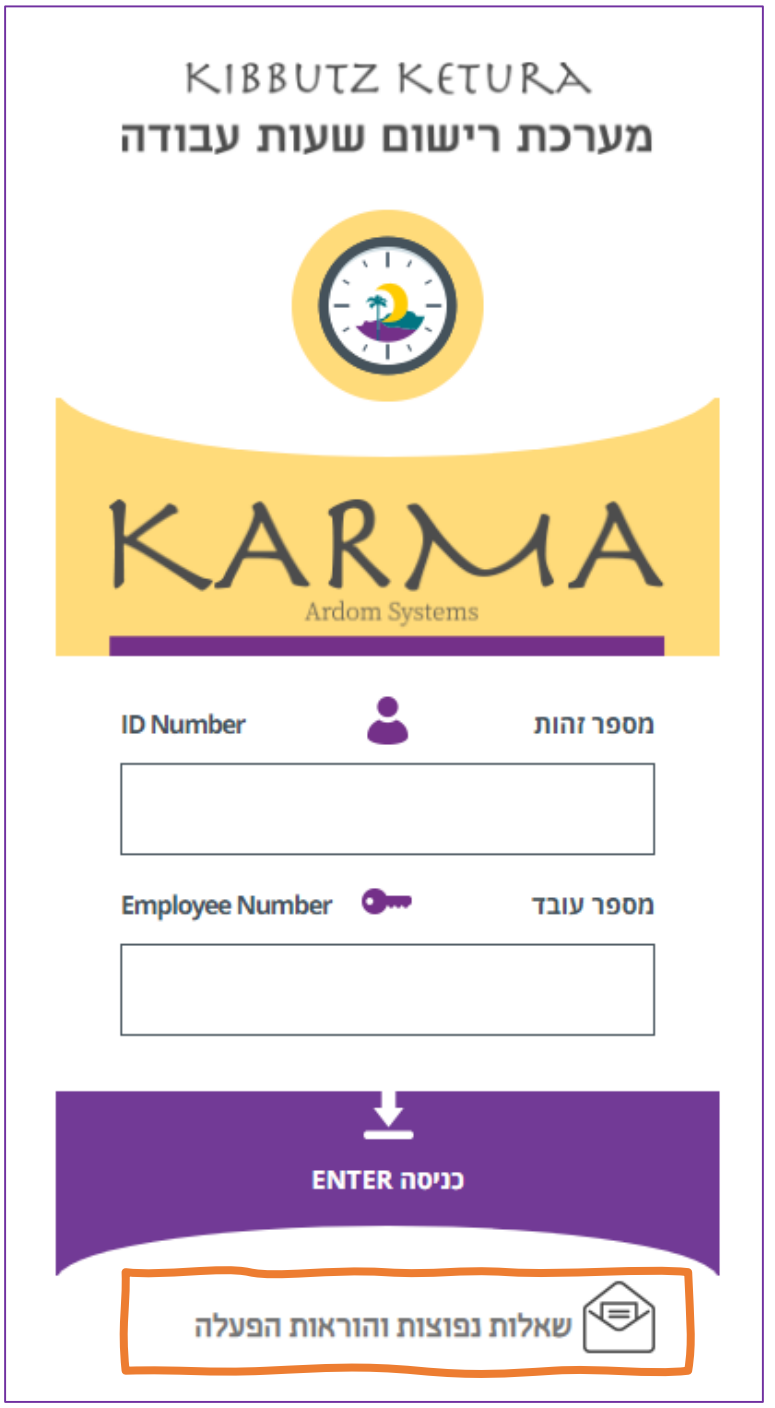

לשאלות: טלפון טלי ,0545704894 טלפון מייה 0532771103 [maia@ardom.net](mailto:maia@ardom.net) מייל מייה [hr@ketura.co.il](mailto:KtHR@ketura.co.il) מייל טלי

## **שמירת הדפדפן לטלפון הנייד** להורדה מגוגל פליי < נכתוב בחיפוש Ardom Kkarma

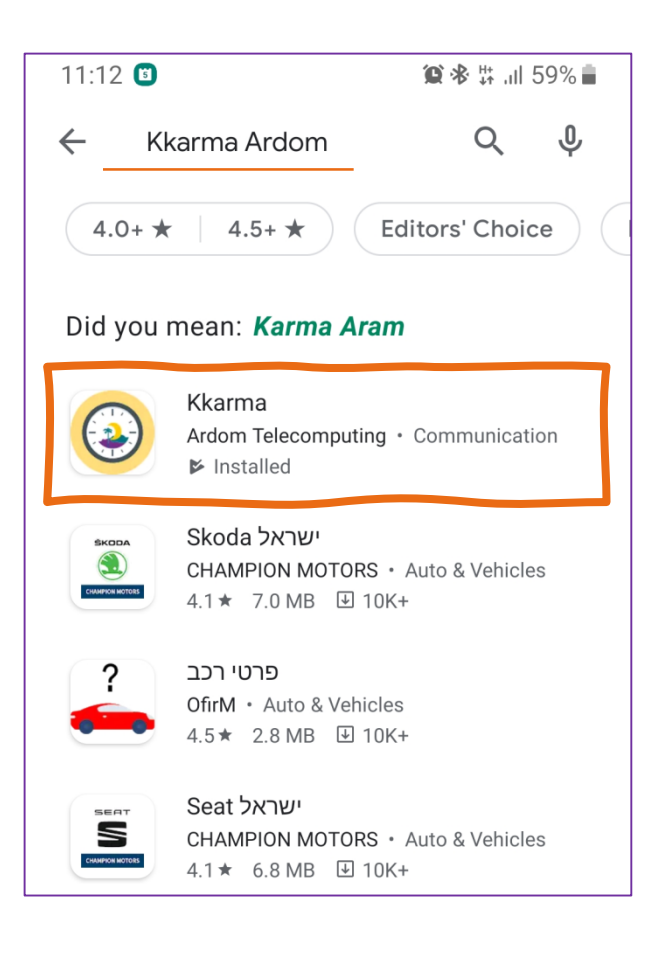

**או**

< [karma.ardomnet.co.il](http://karma.ardomnet.co.il/) |כקליד בדפדפן לאחר כניסה למערכת < נלחץ בצד הדפדפן על הגדרות < נוסיף למסך הבית של הנייד

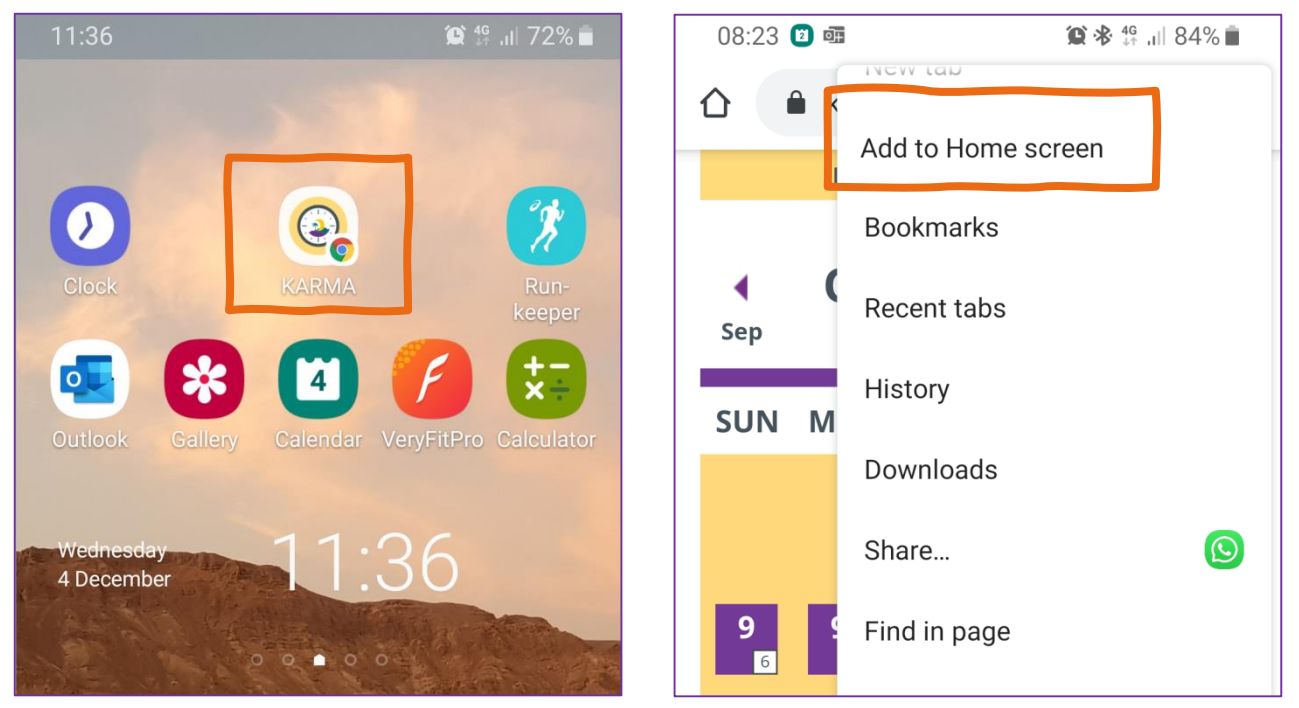

# **פרטי הדיווח שלי** על איזה טווח תאריכים מדווחים?

.1 תקופת דיווח לפי טווח בחירה מתאריכון <

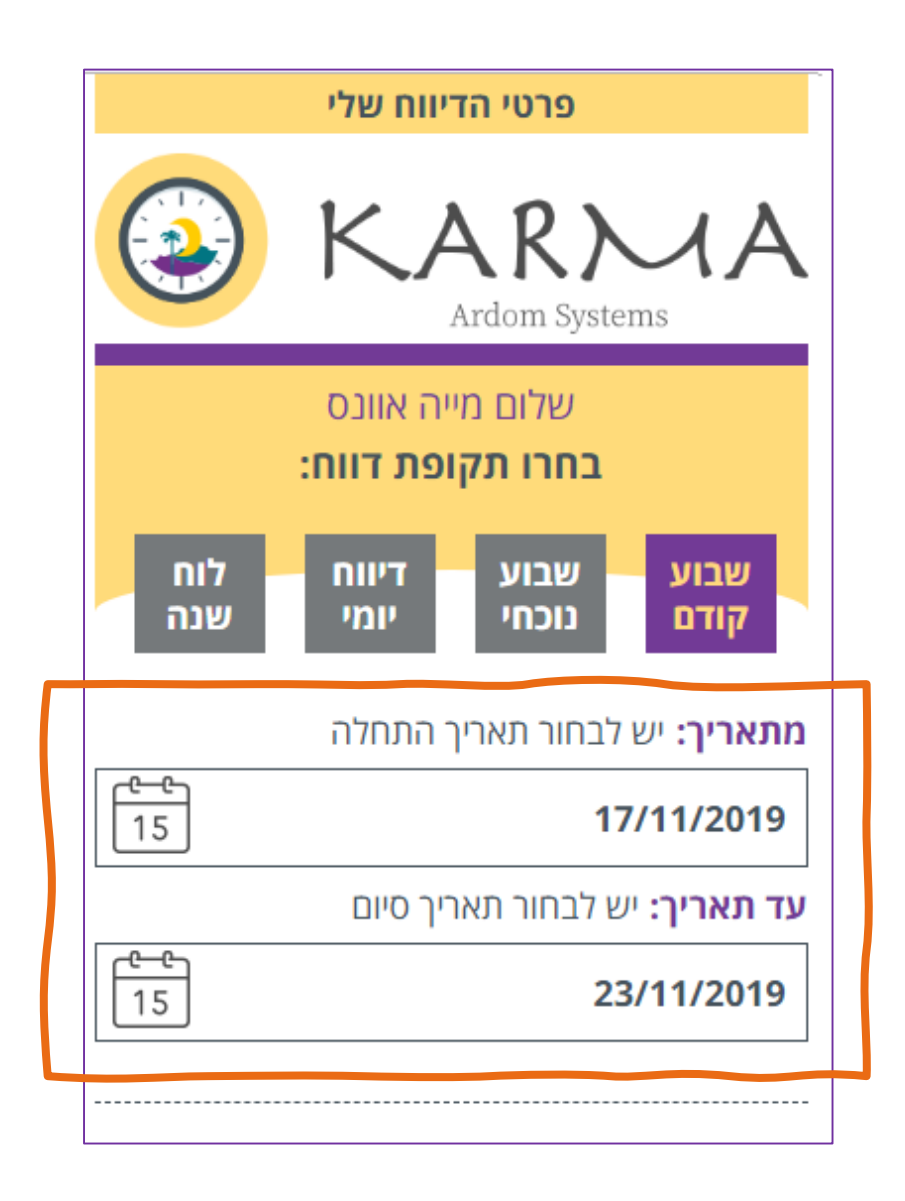

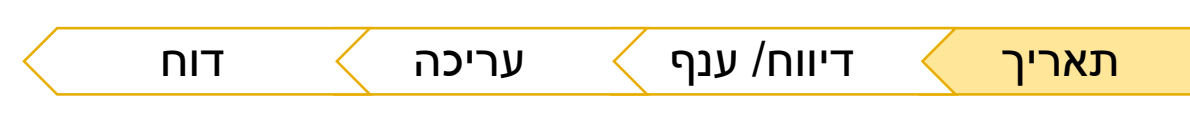

## **פרטי הדיווח שלי** על איזה טווח תאריכים מדווחים?

#### .2 תקופת דיווח לפי שבוע נוכחי או קודם <

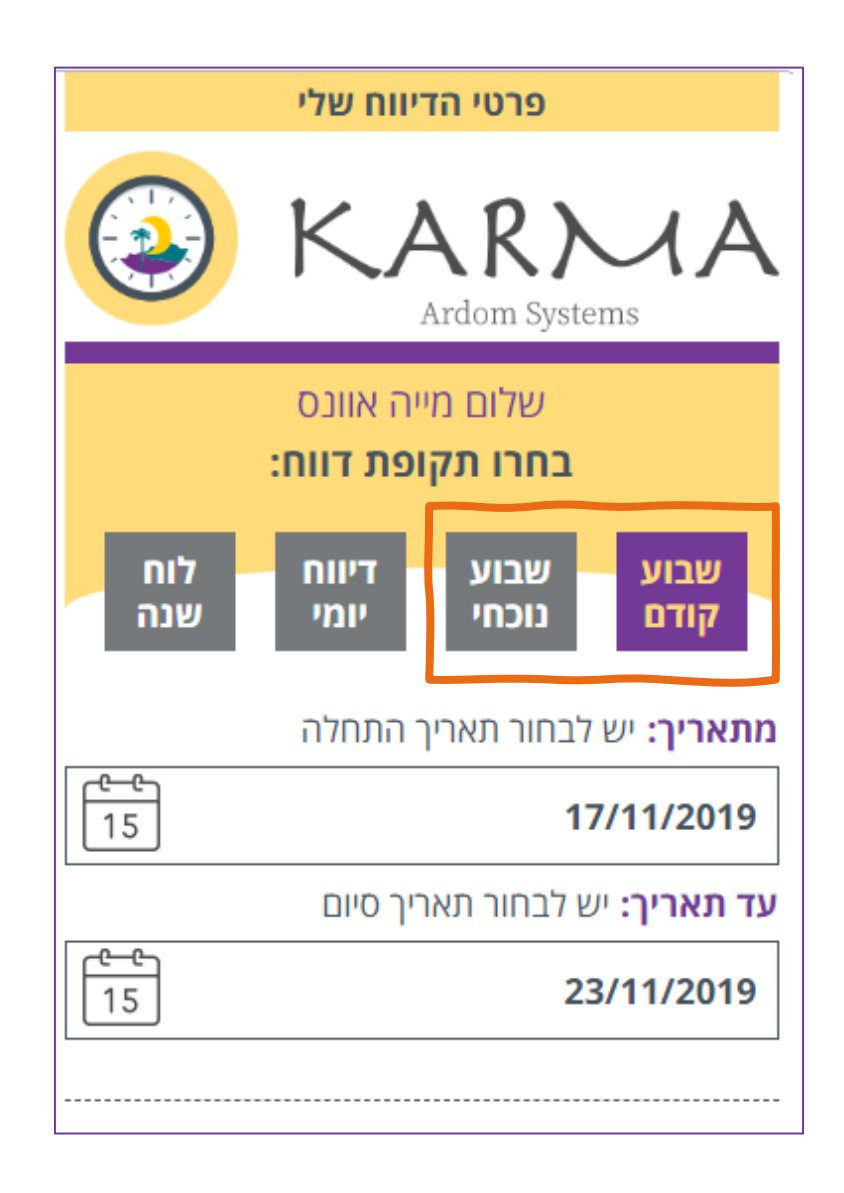

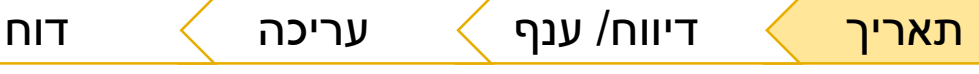

### **פרטי הדיווח שלי** על איזה ענף מדווחים?

1. לפי מקום העבודה הקבוע שלי (תכנית שהוגדרה במערכת) >

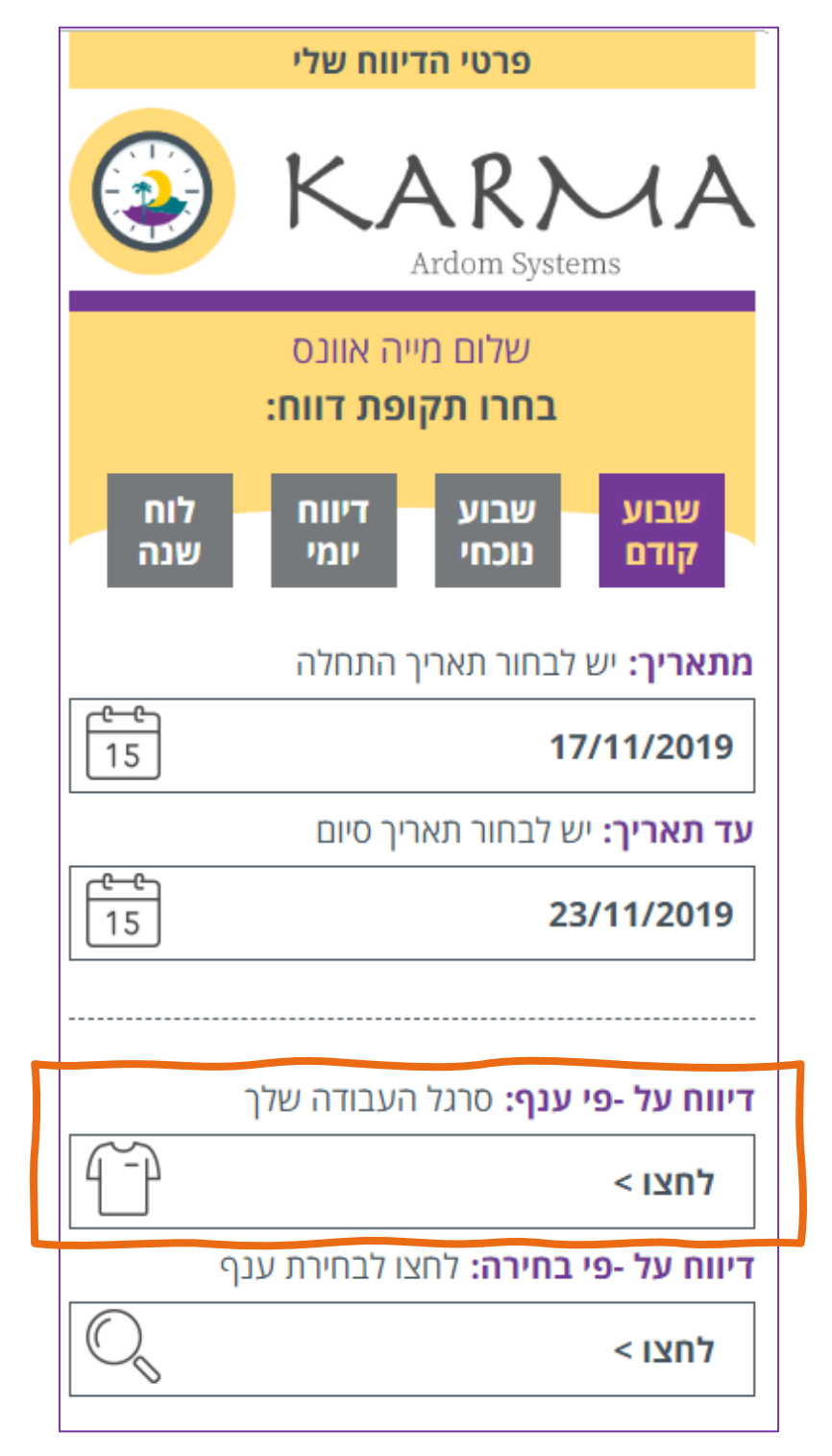

# **פרטי הדיווח שלי** על איזה ענף מדווחים?

 $<$  לפי ענף לא קבוע (כולל חופש ומחלה) .2

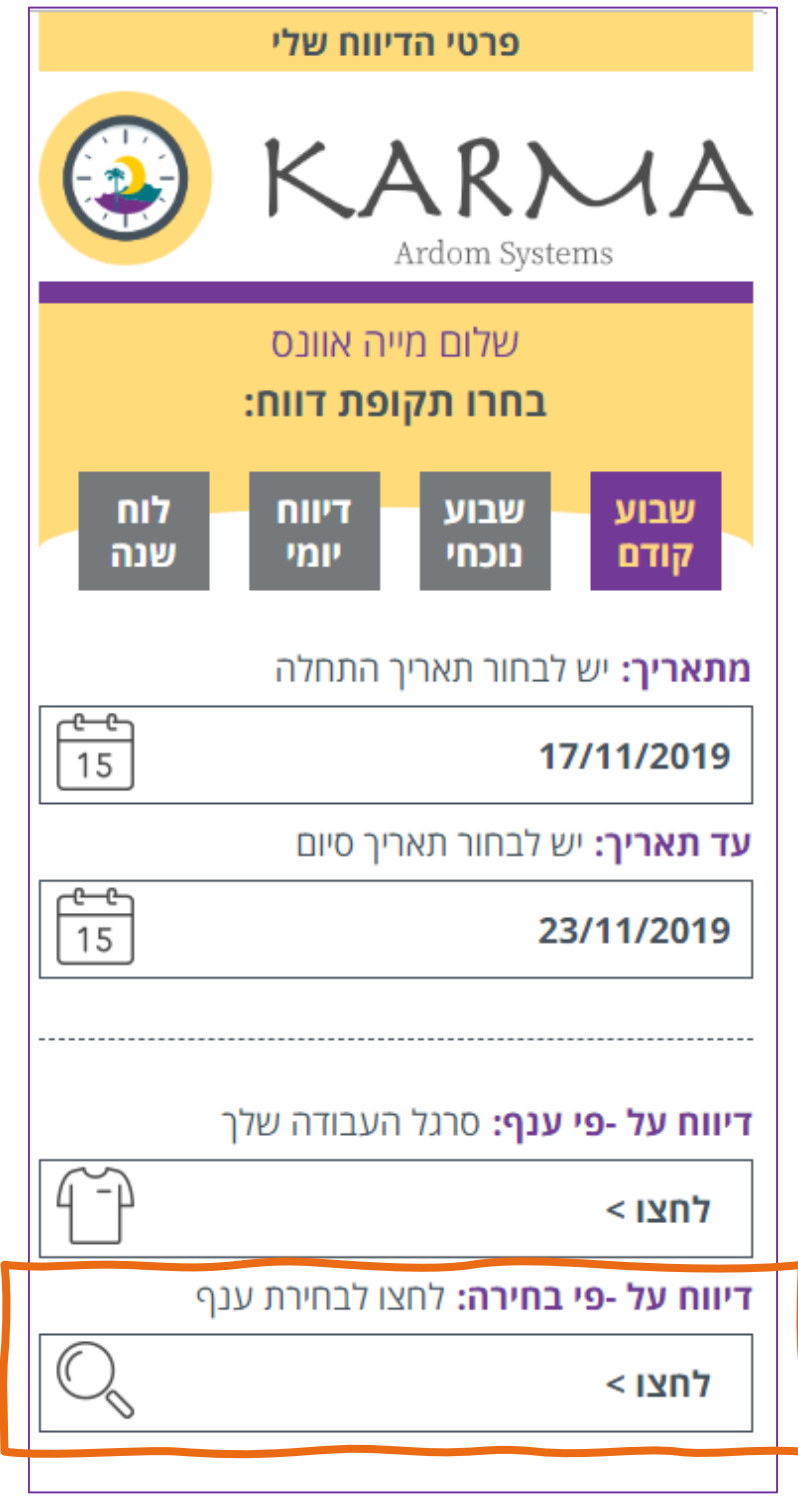

## **דיווח לפי מקום העבודה הקבוע שלי**

תעלה רשימה עם הענף הקבוע (התכנית שהוגדרה במערכת) וכמות שעות ליום

> ניתן לערוך את כמות השעות או לשנות ל- 0 )אם רוצים לדווח בהמשך ענף אחר או חופש/ מחלה(

לאחר לחיצת 'בצעו דיווח' יופיע סיכום הדיווח בצורת לוח שנה

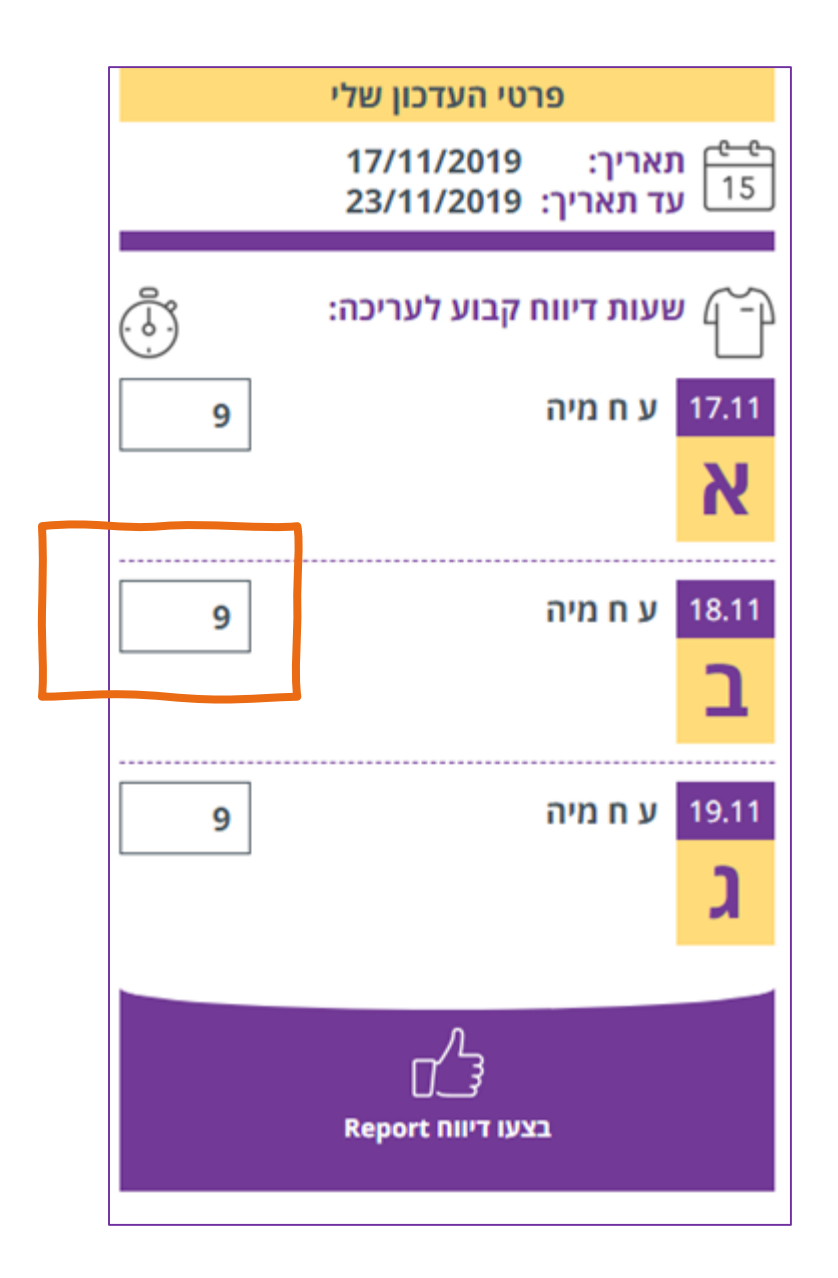

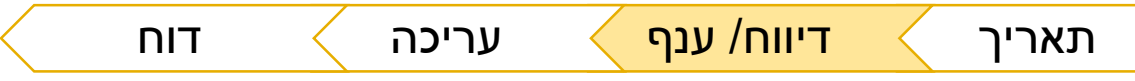

#### **סיכום הדיווח בלוח שנה**

כאן נראה מה דיווחנו עד כה < התאריכים הצבועים בסגול הם ימים עם דיווח

נוכל לשנות דיווח על ידי לחיצה על התאריך והוא ייפתח לעריכה < ניתן לעבור בין חודשים בעזרת החיצים

אם נרצה לחזור אחורה נלחץ 'לתפריט הראשי' <

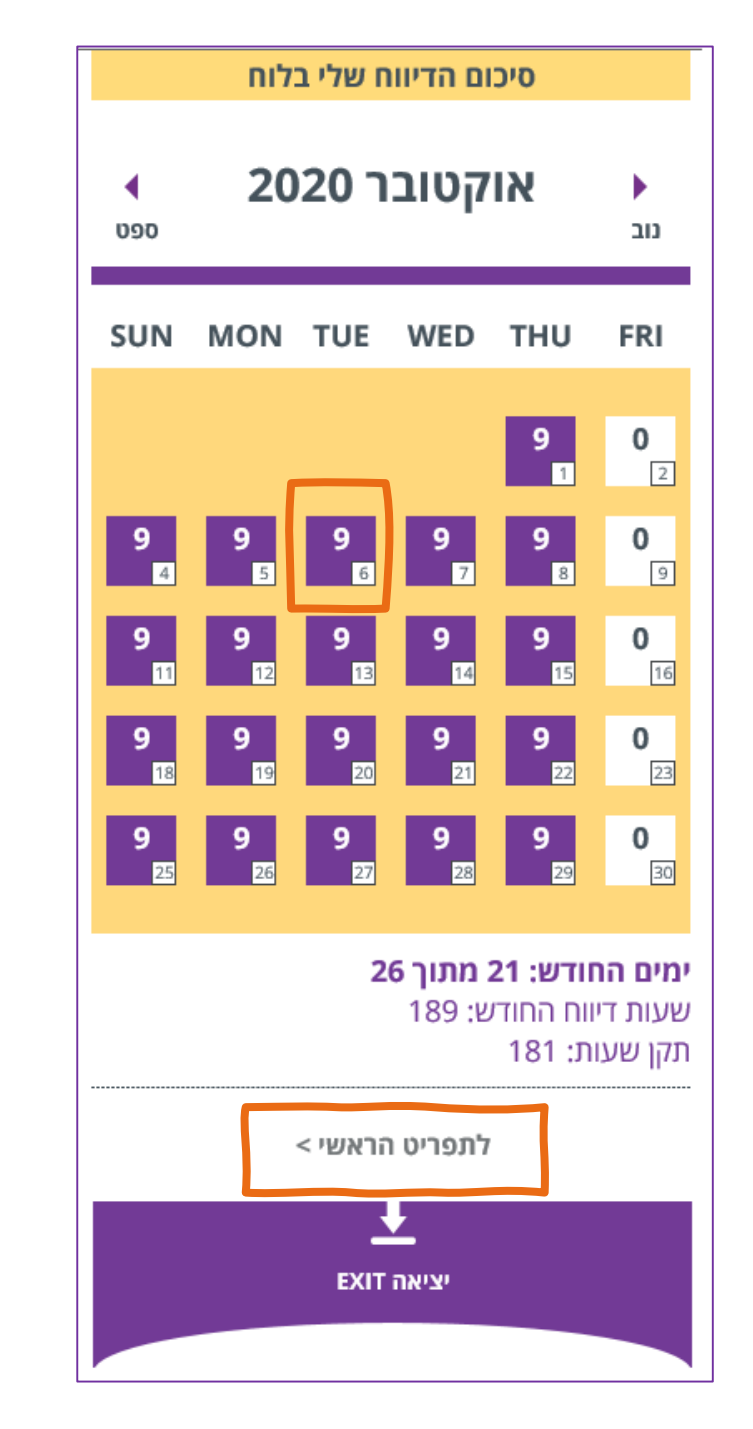

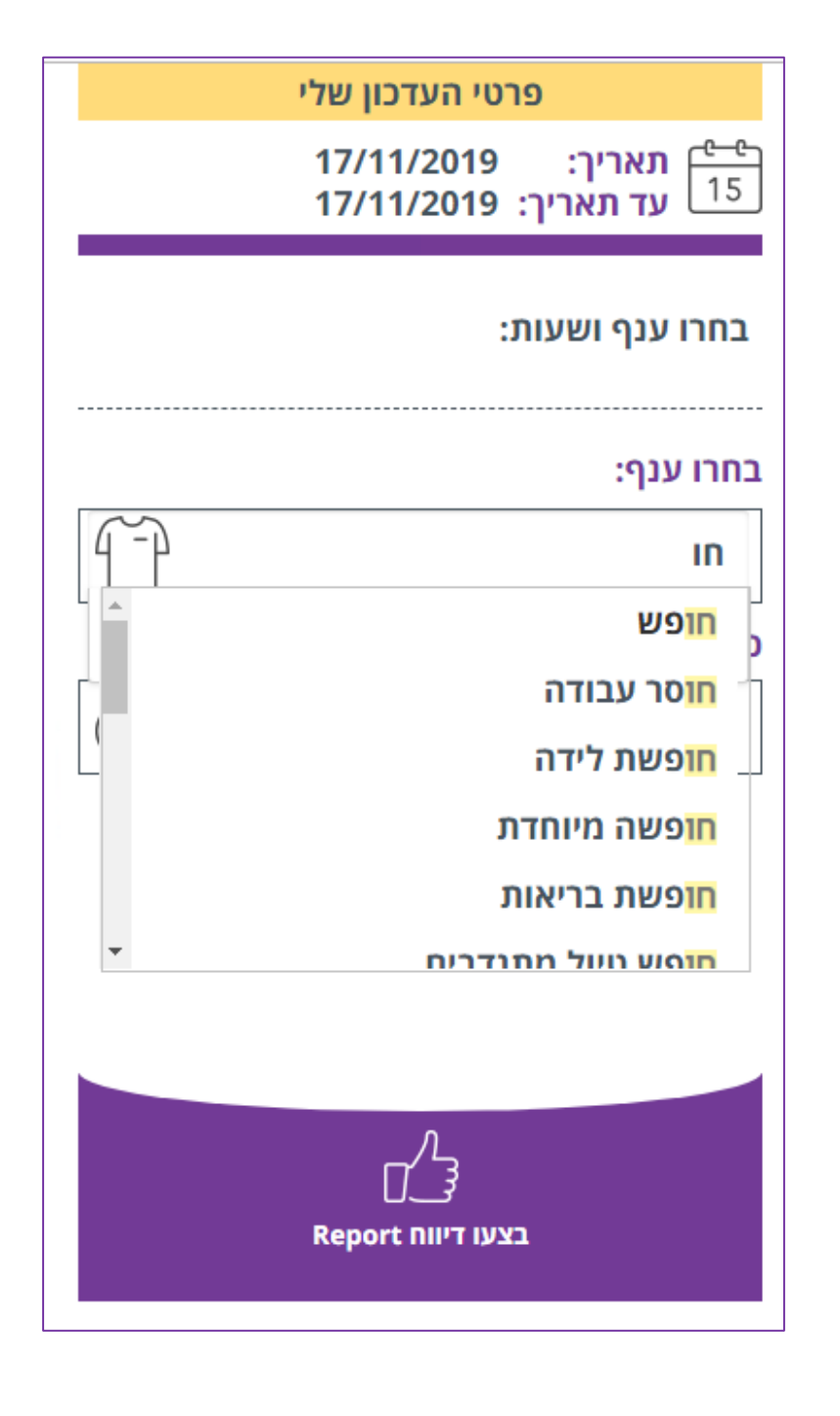

**דיווח ענף לא קבוע** נקליד את שם הענף לחיפוש מהיר < נקליד את כמות השעות לאחר שנלחץ 'בצעו דיווח' יופיע סיכום הדיווח בצורת לוח שנה

#### **סיכום הדיווח בלוח שנה**

כאן נראה מה דיווחנו עד כה < התאריכים הצבועים בסגול הם ימים עם דיווח

נוכל לשנות דיווח על ידי לחיצה על התאריך והוא ייפתח לעריכה < ניתן לעבור בין חודשים בעזרת החיצים

אם נרצה לחזור אחורה נלחץ 'לתפריט הראשי' <

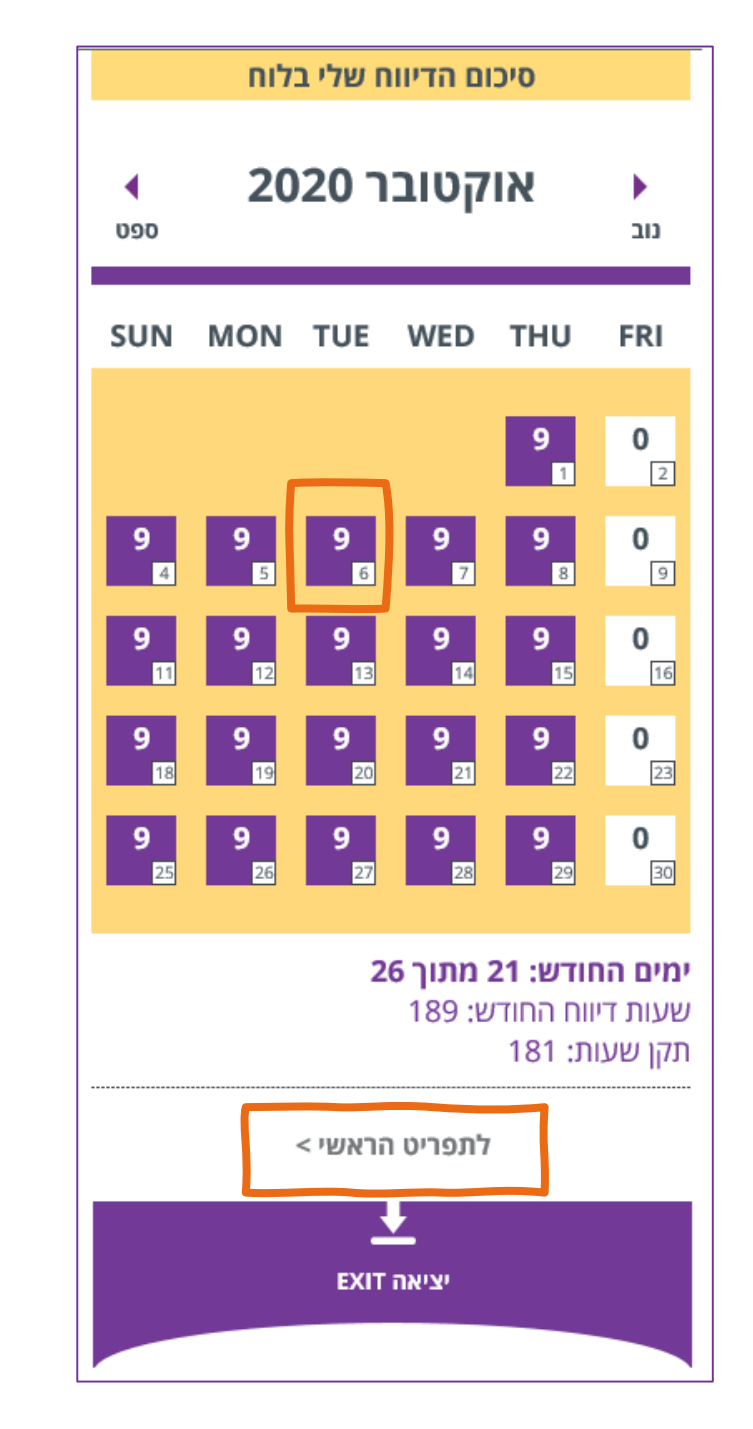

```
עריכת יום
```

```
לחיצה על איפוס תאפס את כל השדות < להוספת ענף נבחר 
מתוך הרשימה )בחרו ענף( < לשינוי שעות נערוך את השעות
```
**למשל** < דיווחתי את הענף שלי על שבוע שלם < ביצעתי < נזכרתי שלקחתי חופש < לוחצת על התאריך בלוח שנה < מאפסת את דיווח הענף < מוסיפה 9 שעות חופש ביום הרלוונטי

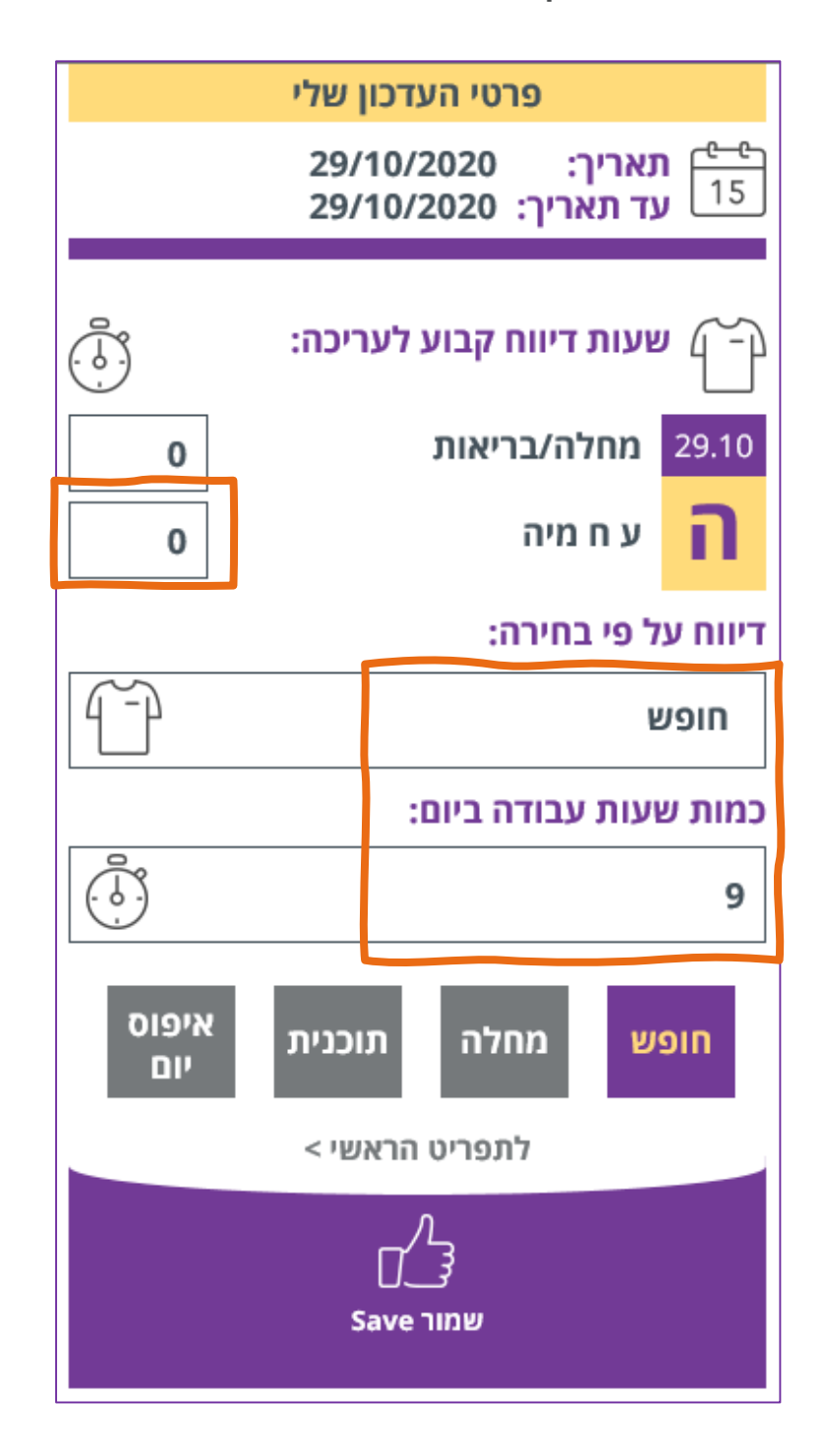

תאריך  $\rangle$  דיווח/ ענף  $\rangle$  עריכה  $\rangle$  דוח

## **חדש! דוח עבודה חודשי**

במסך תפריט ראשי נלחץ על כפתור 'דוח עבודה' < כך נוכל לבדוק על מה דיווחנו בכל שלב <

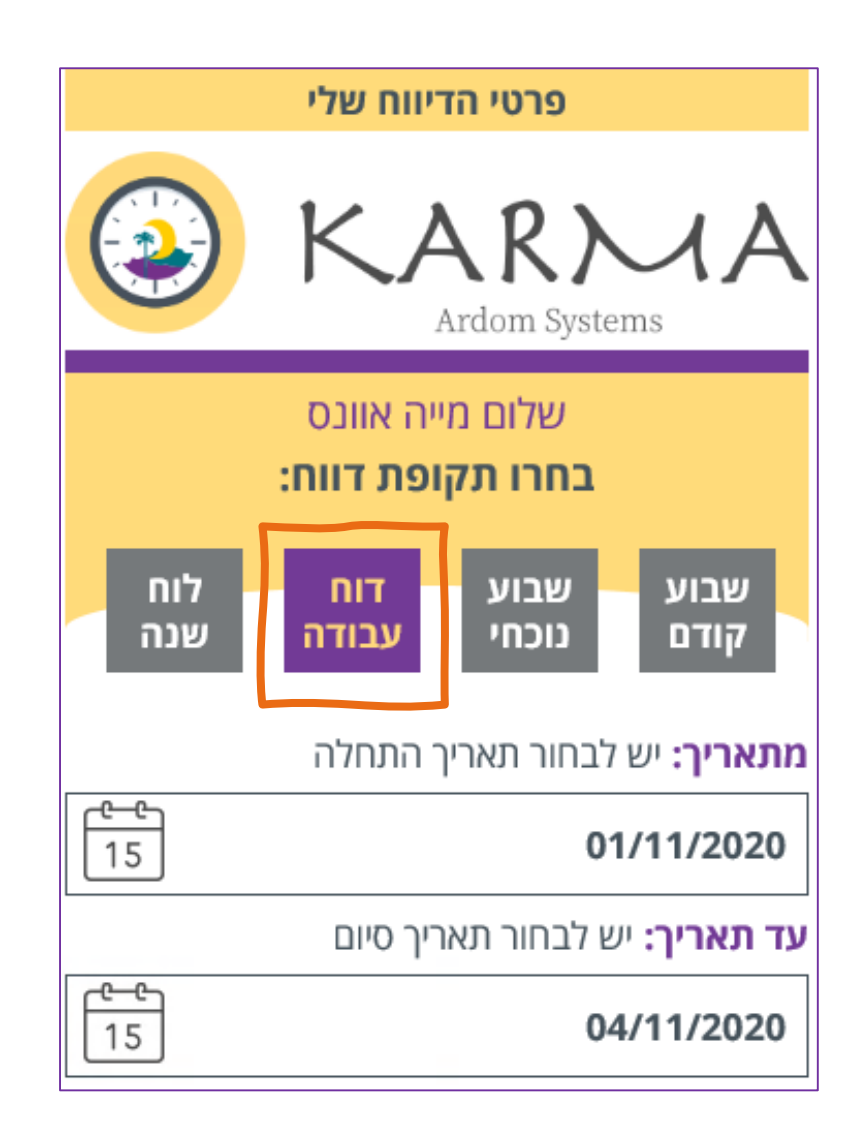

תאריך  $\rangle$  דיווח/ ענף  $\rangle$  עריכה  $\vert$  דוח

#### **דוח עבודה חודשי**

כאן נראה דוח של מה דיווחנו < אם ישנה טעות או שינוי נעבור ללוח שנה ונערוך את היום הרצוי < )למעבר לעריכה נלחץ על 'תפריט ראשי'(

ניתן לעבור בין חודשים על ידי לחיצה על החיצים בשני צידי החודש

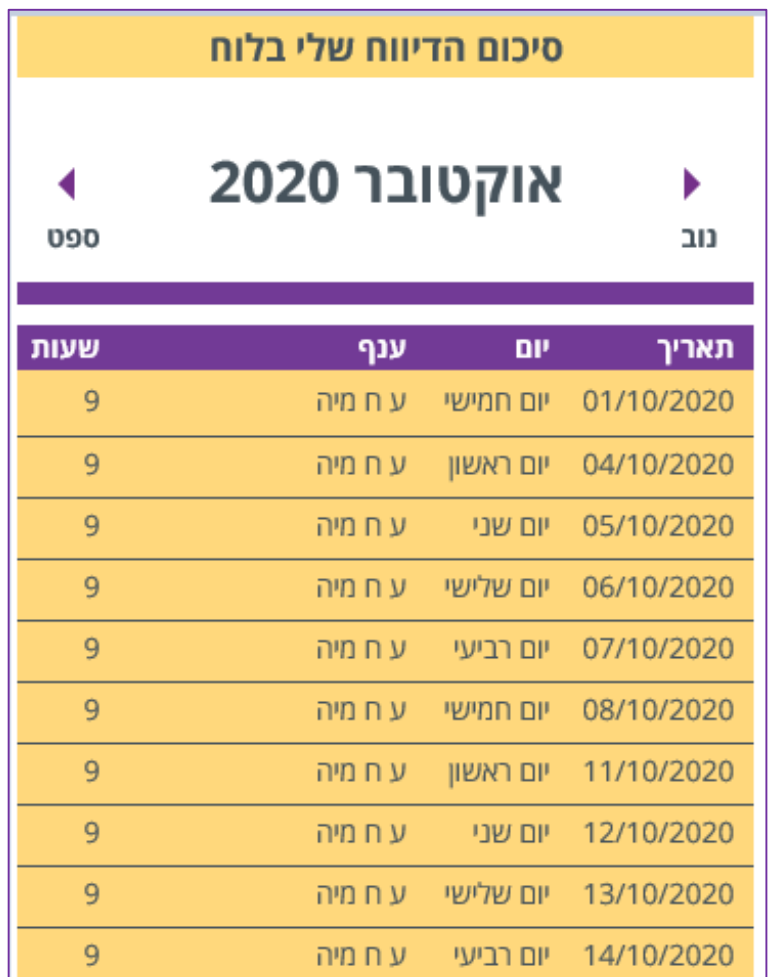

שאלות נפוצות:

## **אני עדיין מתקשה עם הדיווח! למי לפנות?** *טלי או מייה אוונס שישמחו לשבת איתך באופן פרטני להסביר וללמד. לאחר שמתרגלים הדיווח לוקח רק מספר דקות בכל חודש.*

**מה מספר העובד שלי?** *לרוב מספר העובד הוא מספר אספקה ולבן הזוג אותו מספר פלוס 1 )לדוגמא: 70800/70801(. יש רשימה אצל טלי ומייה*

**איך ניתן לעדכן את ההגדרות שלי?** *לפנות לטלי שיכולה בקלות לשנות את ההגדרות שלך במערכת.*

**המערכת עובדת באופן מאד איטי, מה ניתן לעשות?** *סבלנות! יש כאן הרבה מידע שצריך לעבור לערדום וחזרה. תזכרו כמה זמן השיטה הקודמת הייתה לוקחת*

> **איך נבדוק מה דיווחנו?** *תפריט ראשי < כפתור 'דוח עבודה'*

**איך נערוך דיווח שעשינו?** *נלחץ על כפתור 'לוח שנה' < נפתח את התאריך < נערוך*

**אם הייתי בחופש, כמה שעות אני רושם?** *ביום רגיל 8-9 שעות לפי סידור העבודה שלך, ביום שישי 5 שעות. אין לדווח 0 שעות, כי אז בעצם לא נרשם יום חופש.*